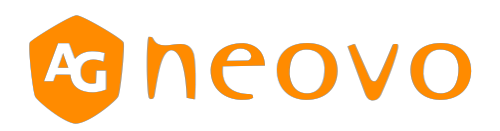

# **Command Code**

**PO-55H / PO-55F**

Version: 1.2 displays.agneovo.com

# **1. Communication Equipment**

PID SET & PID Control Center

# **2. Communication Standard**

Recommended Standard 232(RS232), 8-N-1, 4800 baud Baud Rate: 4800 Start Bit: 1 Bit Data Bit: 8 Bit Parity Bit: None Stop Bit: 1 Bit

## **3. Communication Points**

(1) Modbus is a master/slave protocol, there is no way for a field device to "report by exception".

- (2) The master node must routinely poll each field device and look for changes in the data.
- (3) Time interval of packages sending from control center and polling cycle must be fixed.

# **4. Communication Time**

- 4.1. Time Points:
	- (1) Polling interval is T1  $\geq$  1000ms, polling cycle is T2  $\div$  300 second for PID SET time

Synchronization.

- (2) The interval between the command sending from control center and polling is T3  $\geq$  500ms. To Avoid communication collisions or command misses.
- (3) After the control center sends the command, the time interval must be separated by T4  $\geq$  500ms to be next polling or next command.

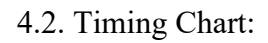

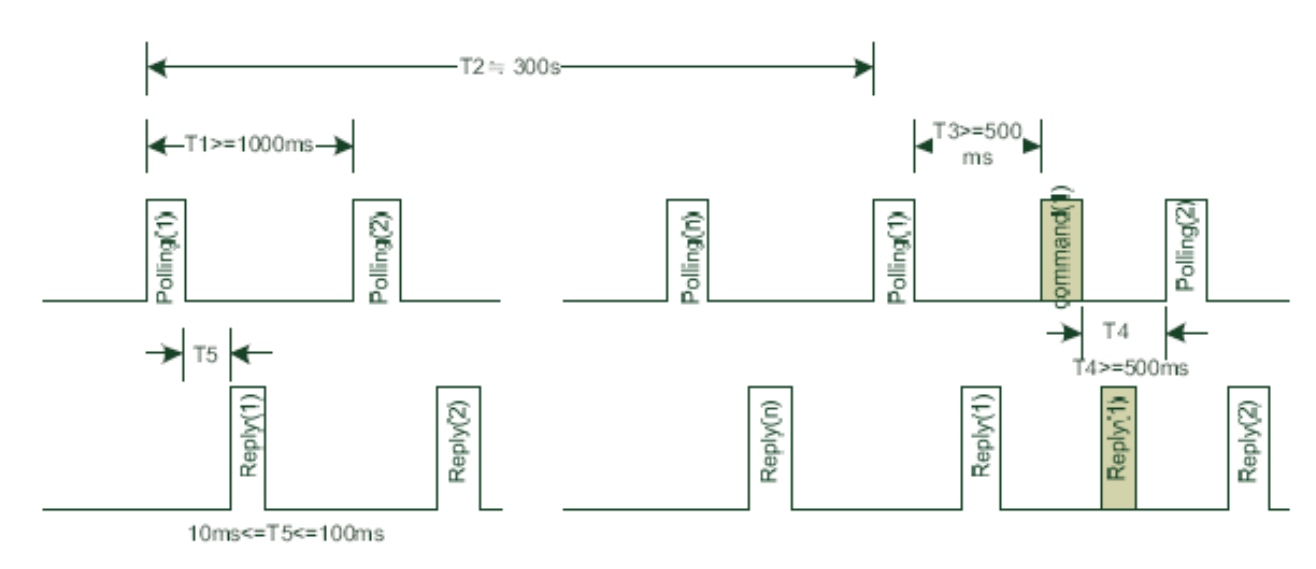

# **5. Communication Format**

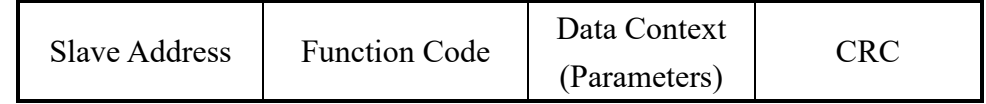

### 5.1 Slave address:

- Expressed in 1 byte. Each slave device on the network must have a unique address (range:  $1 \sim 247$ ).
- The SlaveAddr address is used to address the slave device and is initiated by the Master.
- Address '0' is used in broadcast mode and does not require any response.

### 5.2 Function code:

- Function code, as shown in <Table 1> below:

### Table 1:

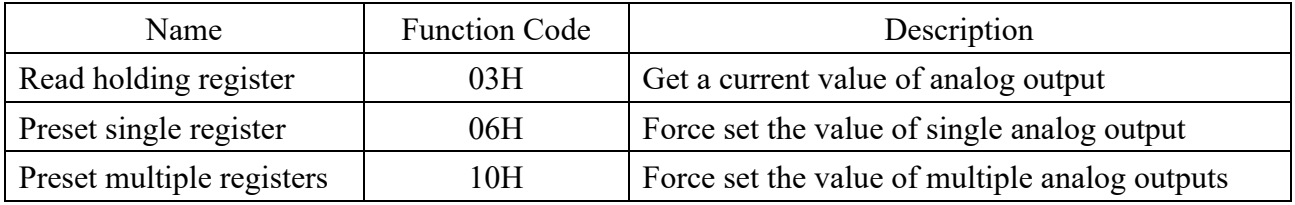

### 5.3. Data\_Context:

- Data context consists of two parts, the first part is Address code and the second part is Data code, expressed in Word. Send the high byte first, then the low byte; Length of the Data code is determined according to the Function Code, see in section 6.

-Display registers decoding information, as shown in **<Table 2>**.

### 5.4. CRC:

- Cyclic Redundancy Check (CRC-16), polynomial reference is as follows:

 $G(X) = X16 + X15 + ... + X2 + 1$ 

- Send low order byte first, then high order byte
- CRC-16 calculation as follows
	- (a). Load a 16bit register with 0xFFFF hex (all 1's). Call this the CRC register.

(b). Exclusive OR the first 8bit byte of the message with the low order byte of the 16bit CRC register, putting the result in the CRC register. High order byte of the 16bit CRC register is unchanged.

(c). Shift the CRC register one bit to the right (toward the LSB), zero filling the MSB. Extract and examine the LSB.

(d). (If the LSB get from Step (c) was 0): Repeat Step (c) (another shift). (If the LSB was 1):

Exclusive OR the CRC register with the polynomial value 0xA001 hex (1010 0000 0000 0001).

(e). Repeat Steps (c) and (d) until 8 shifts have been performed. When this is done, a complete 8bit byte will have been processed.

(f). Repeat Steps  $(b) \sim (e)$  to handle next 8bit byte.

(g). After calculate according to the above steps to obtain the high order and low order 8bit bytes of CRC-16, the CRC check code is the result of exchange them.

# **6. Command Description**

6.1 Read holding register:

6.1.1 Function: Get a current value of analog output.

| Slave Address | <b>Function Code</b> | Data Context | `R ( |
|---------------|----------------------|--------------|------|
|               | (03H                 | (Parameters) |      |

Parameters = Starting Address  $+$  No. of Registers

#### 6.1.2 Description:

6.1.2.1 Request:

Slave Address, Function Code (03H), Starting Address Hi + Starting Address Lo, No. of Registers Hi  $(N)$  + No. of Registers Lo  $(N)$ , CRC-16 Lo + CRC-16 Hi

### 6.1.2.2 ACK Response:

Slave Address, Function Code (03H), Byte Count (2NH), Register Value Hi (1st) + Register Value Lo (1st), Register Value Hi (2nd) + Register Value Lo (2nd),

### …

Register Value Hi (N-th) + Register Value Lo (N-th), CRC-16 Lo + CRC-16 Hi

### 6.1.2.3 NAK Response:

 Error Code (83H), Exception Code

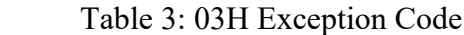

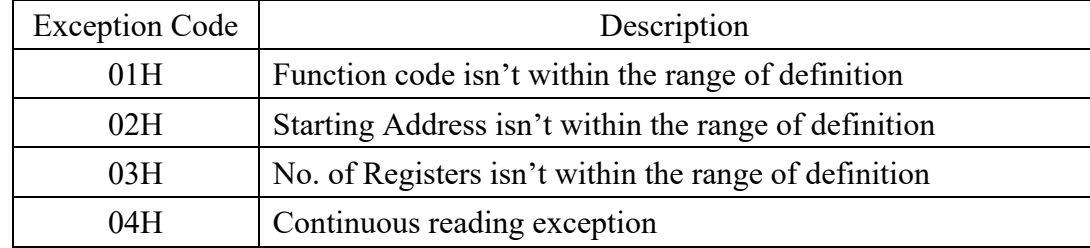

#### 6.2 Write Single Register:

6.2.1 Function: Force set the value of single analog output.

| Slave Address | <b>Function Code</b> | Data Context | . 'R $\Gamma$ |
|---------------|----------------------|--------------|---------------|
|               | 06H                  | (Parameters) |               |

Parameters = Register Address. + Register value

### 6.2.2 Description:

6.2.2.1 Request:

Slave Address, Function Code (06H), Register Address Hi, Register Address Lo, Register Value Hi, Register Value Lo, CRC-16 Lo, CRC-16 Hi

### 6.2.2.2 ACK Response:

Slave Address, Function Code (06H), Register Address Hi, Register Address Lo, Register Value Hi, Register Value Lo, CRC-16 Lo, CRC-16 Hi

6.2.2.3 NAK Response:

Error Code (86H), Exception Code

Table4: 06H Exception Code

| <b>Exception Code</b> | <b>Description</b>                                    |
|-----------------------|-------------------------------------------------------|
| 01H                   | Function code isn't within the range of definition    |
| 02H                   | Register Address isn't within the range of definition |
| 03H                   | Register Value isn't within the range of definition   |
| 04H                   | Write failed or write outliers                        |

#### 6.3 Write Multiple Register:

6.3.1 Function: Force set the value of multiple analog outputs.

| Slave Address | <b>Function Code</b>        | Data Context | . 'R $\epsilon$ |  |
|---------------|-----------------------------|--------------|-----------------|--|
|               | $\left(10\mathrm{H}\right)$ | (Parameters) |                 |  |

Parameters = Starting Address. + No. of Registers + Byte Count + Registers value

### 6.3.2 Description:

### 6.3.2.1 Request

Slave Address, Function Code (10H), Starting Address Hi, Starting Address Lo, No. of Registers Hi (N), No. of Registers Lo (N), Byte Count (2NH), Register Value Hi (1), Register Value Lo (1), Register Value Hi (2), Register Value Lo (2), …… Register Value Hi (N), Register Value Lo (N),

CRC-16 Lo, CRC-16 Hi

6.3.2.2 ACK Response

Slave Address, Function Code (10H), Register Address Hi, Register Address Lo, Register No Hi, Register No Lo, CRC-16 Lo, CRC-16 Hi

### 6.3.2.3 NAK Response

Error Code (90H), Exception Code

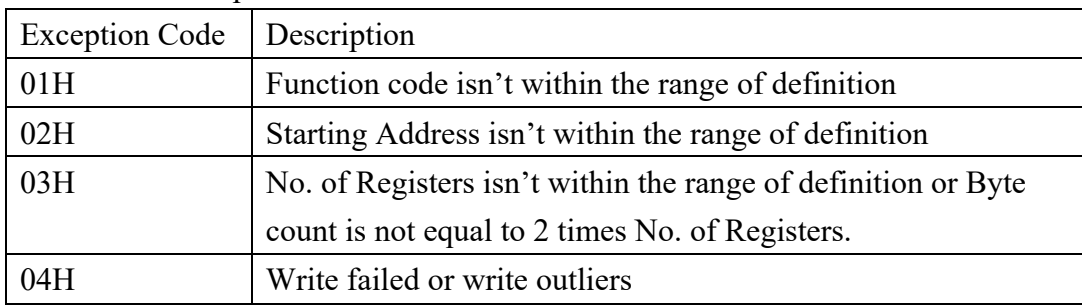

Table5: 10H Exception Code

# **Table 2: Register decoding information**

### **1. Monitor ID**

### **1.1 Message – Set**

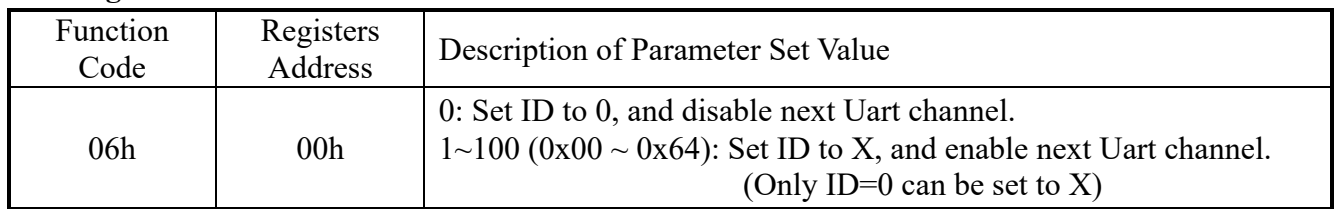

### Example: Set – ID = 2 (Now Monitor ID = 1)

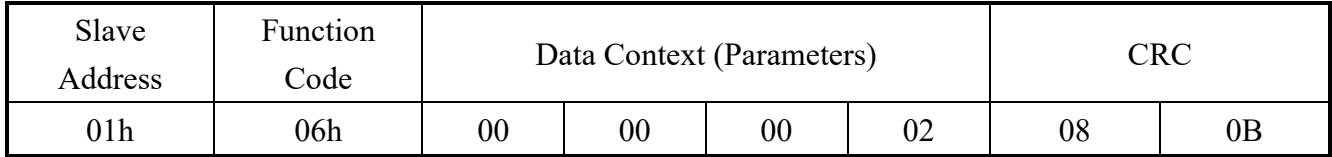

### **1.2 Message – Set Reply**

Example: Set – ID = 2 (Now Monitor ID = 1)

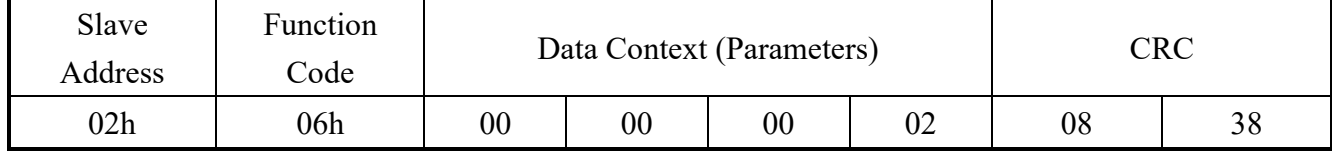

### **1.3 Message – Get**

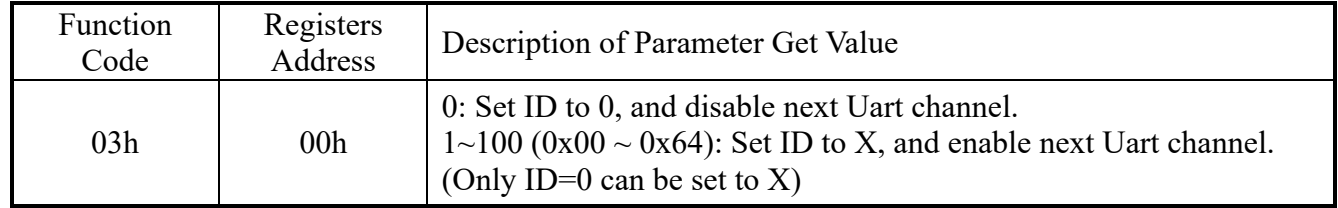

Example: Get – Monitor ID = 1

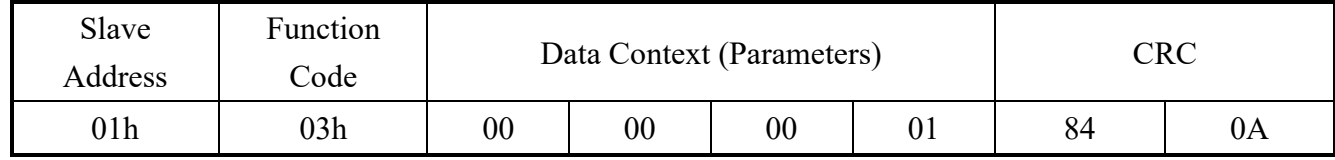

### **1.4 Message – Get Reply**

Example: Monitor  $ID = 1$ 

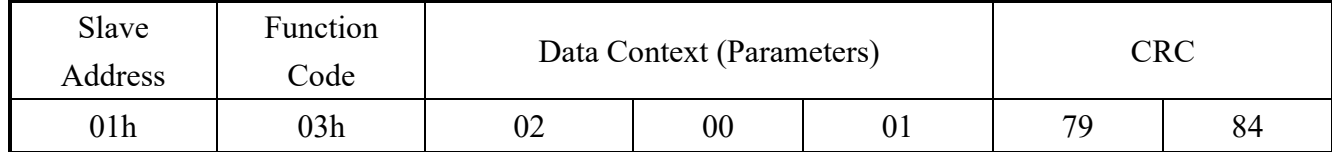

### **2. Power Status**

#### **2.1 Message – Set**

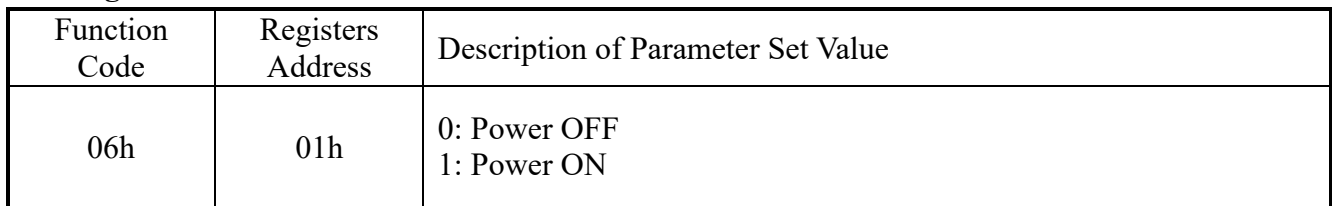

### Example: Set – Power OFF =  $0$  (Monitor ID = 1)

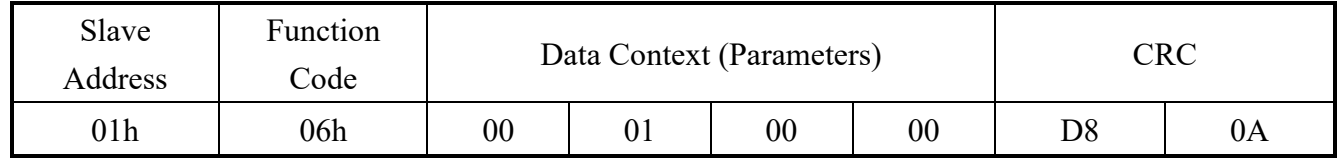

#### **2.2 Message – Set Reply**

Example: Set Reply – Power OFF =  $0$  (Monitor ID = 1)

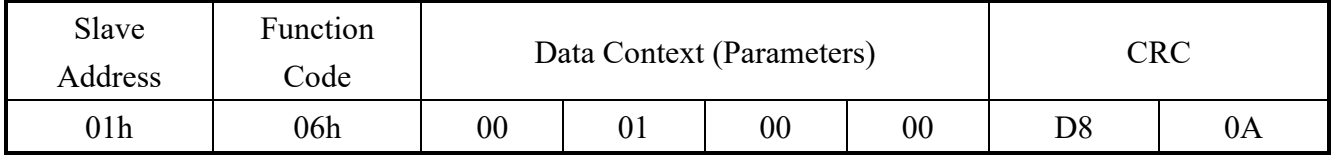

### **2.3 Message – Get**

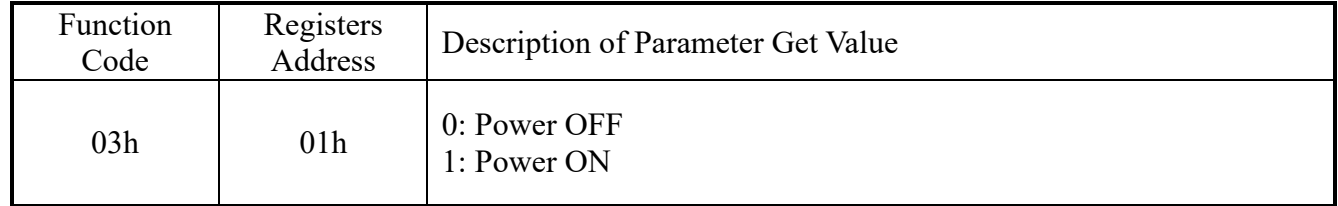

### Example: Get – Monitor ID = 1

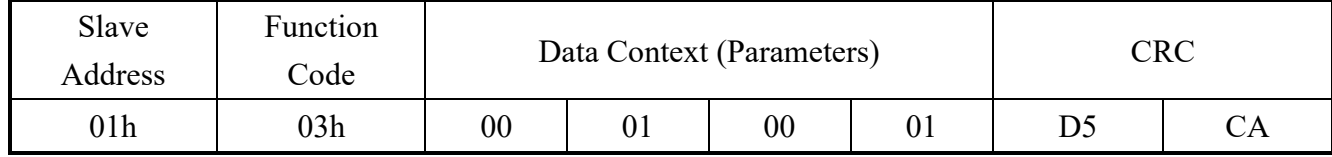

### **2.4 Message – Get Reply**

Example: Get Reply - Power ON = 1 - Monitor ID = 1

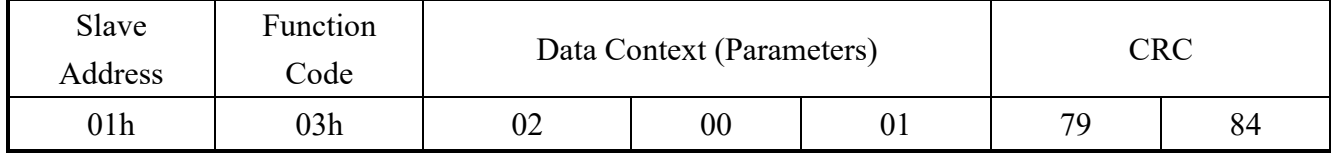

### **3. Volume**

### **3.1 Message – Set**

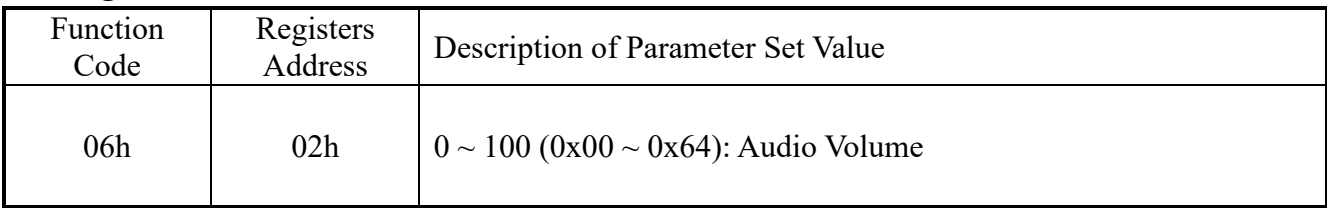

### Example: Set – Volume =  $0x11$  (Monitor ID = 1)

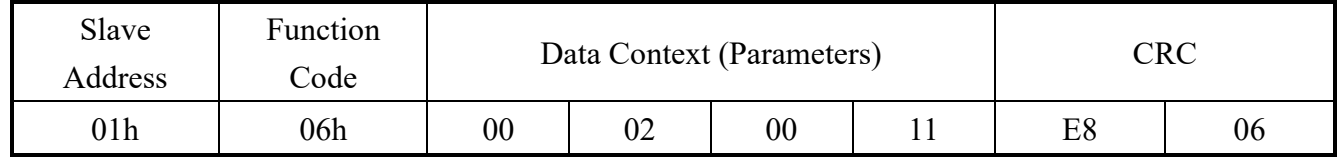

### **3.2 Message – Set Reply**

Example: Set Reply –Volume =  $0x11$  (Monitor ID = 1)

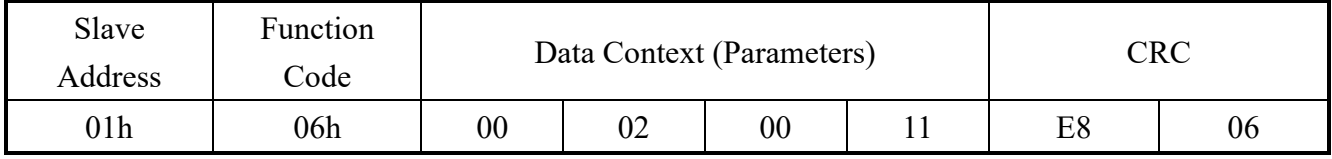

### **3.3 Message – Get**

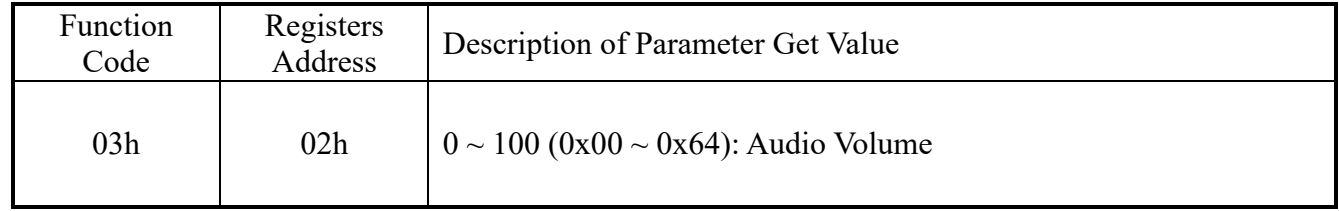

Example: Get – Monitor ID = 1

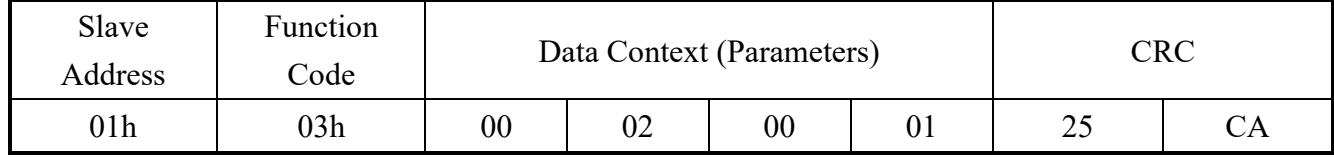

### **3.4 Message – Get Reply**

Example: Get Reply - Volume =  $0x11$  - Monitor ID = 1

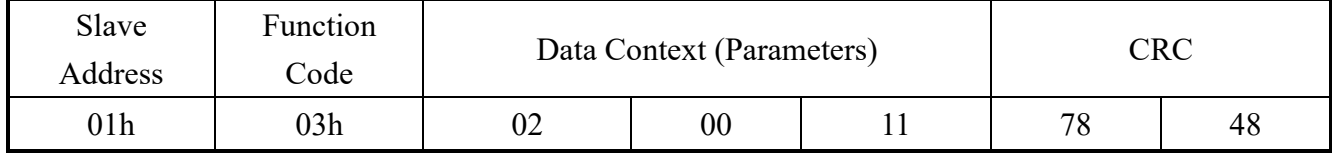

### **4. Video Source**

#### **4.1 Message – Set**

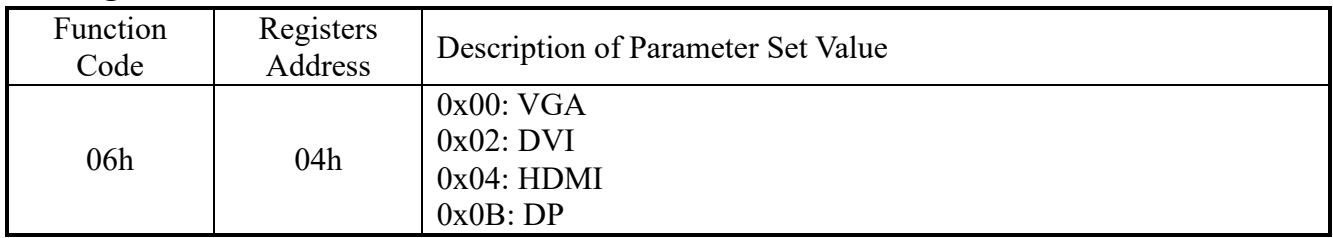

### Example: Set –  $DVI = 0x02$  (Monitor ID = 1)

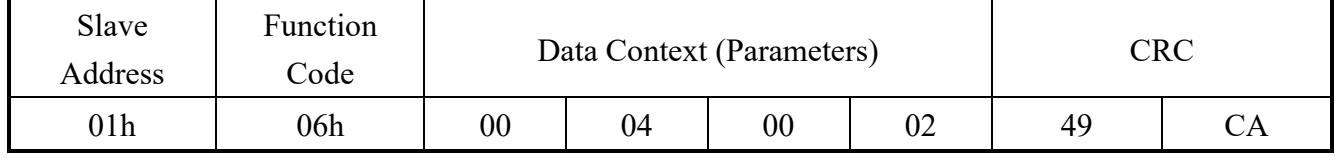

### **4.2 Message – Set Reply**

### Example: Set Reply  $-DVI = 0x02$  (Monitor ID = 1)

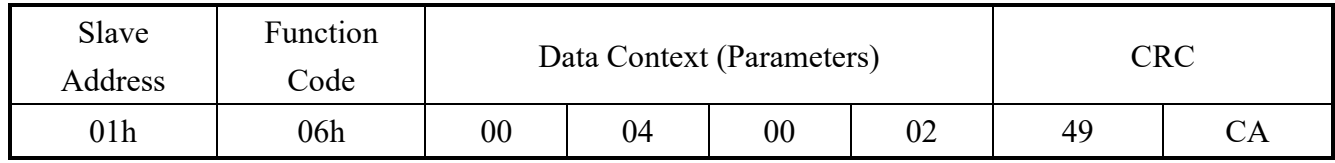

### **4.3 Message – Get**

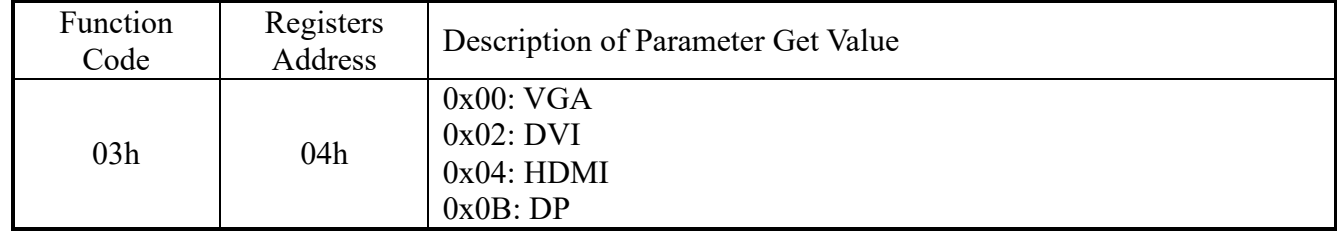

### Example: Get – Monitor  $ID = 1$

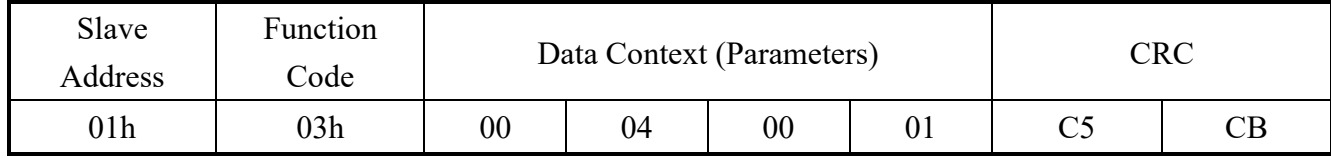

### **4.4 Message – Get Reply**

Example: Get Reply - DVI = 0x02 - Monitor ID = 1

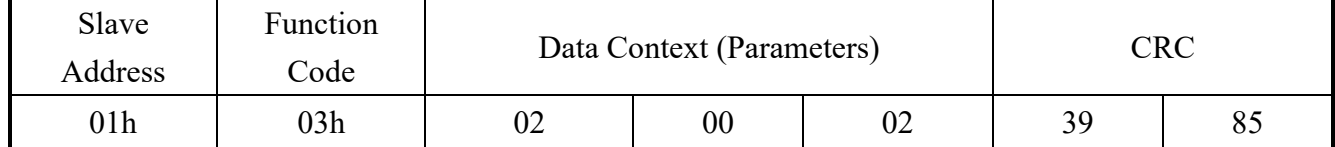

### **5. Contrast Ratio**

#### **5.1 Message – Set**

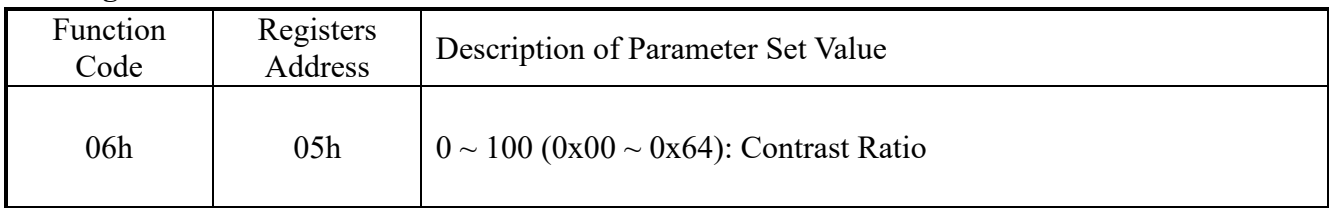

### Example: Set – Contrast =  $0x00$  (Monitor ID = 1)

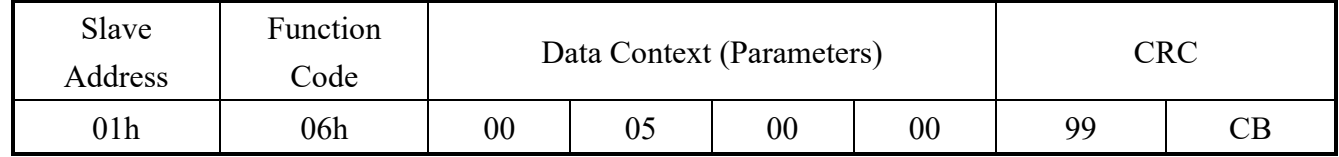

### **5.2 Message – Set Reply**

### Example: Set Reply – Contrast =  $0x00$  (Monitor ID = 1)

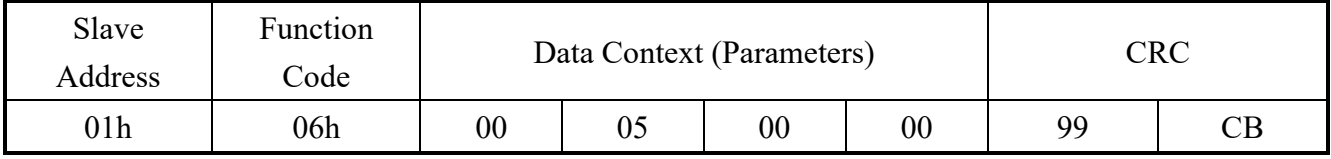

### **5.3 Message – Get**

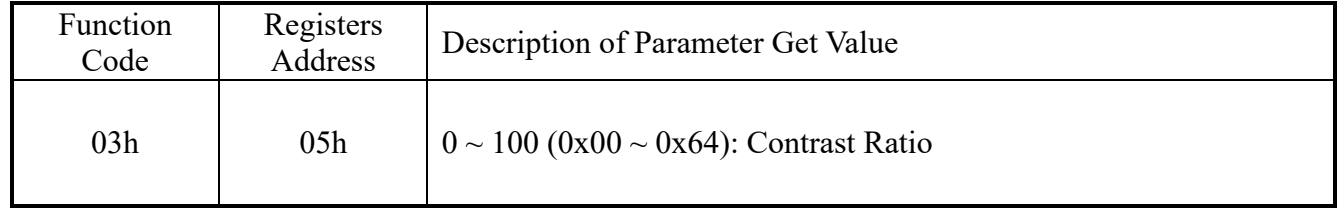

### Example: Get – Monitor ID = 1

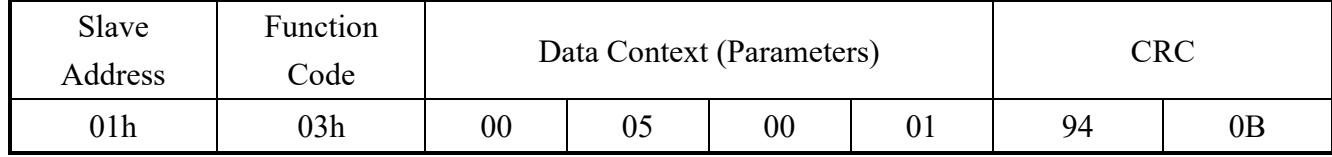

### **5.4 Message – Get Reply**

Example: Get Reply - Contrast =  $0x00$  - Monitor ID = 1

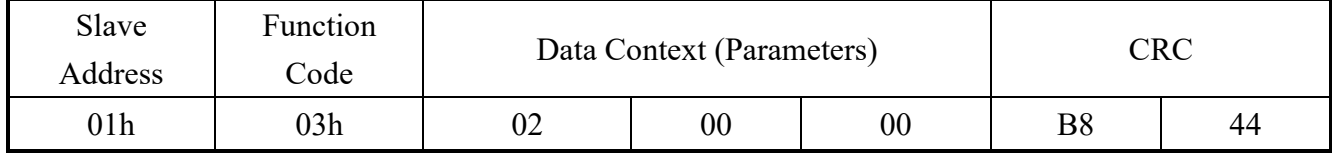

### **6. Brightness**

### **6.1 Message – Set**

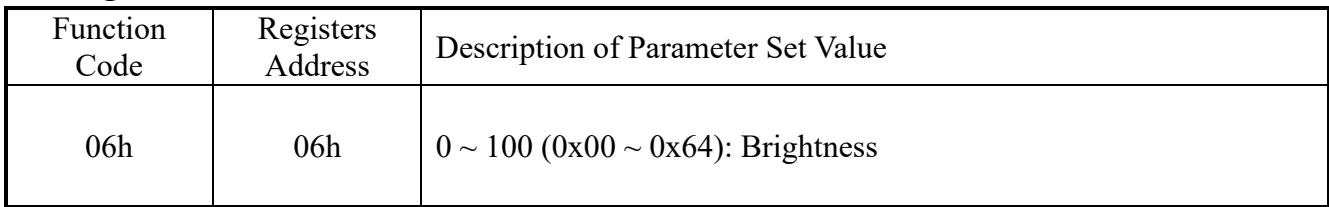

### Example: Set – Brightness =  $0x64$  (Monitor ID = 1)

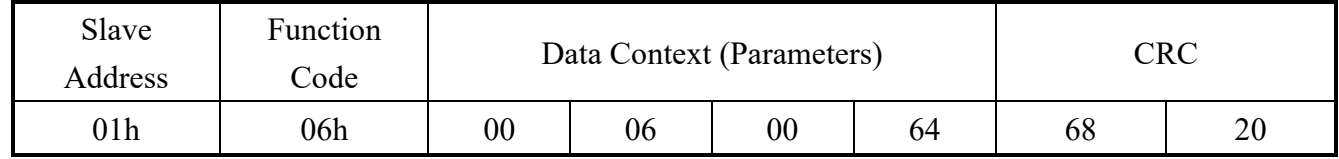

### **6.2 Message – Set Reply**

Example: Set Reply – Brightness =  $0x64$  (Monitor ID = 1)

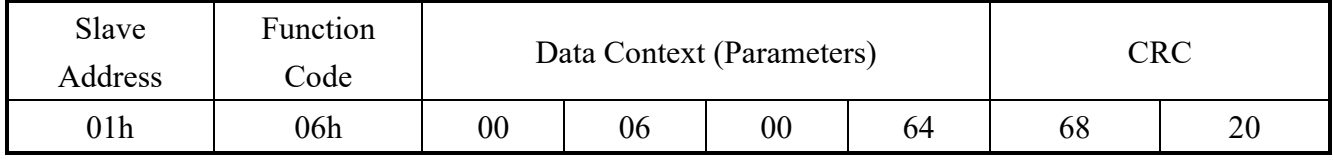

### **6.3 Message – Get**

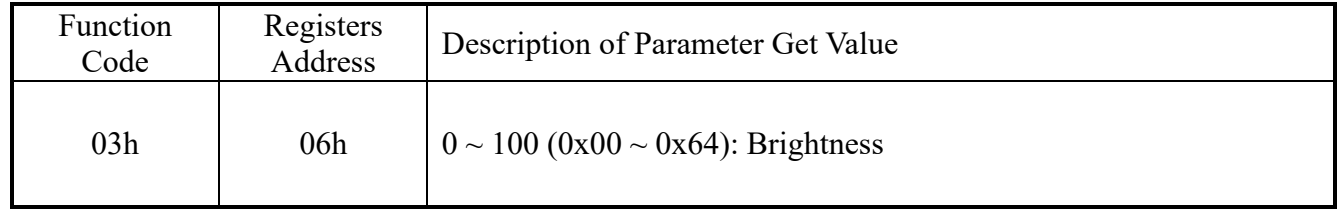

Example: Get – Monitor ID = 1

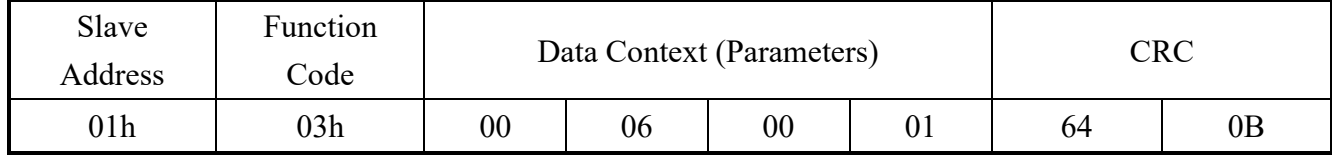

### **6.4 Message – Get Reply**

Example: Get Reply - Brightness =  $0x64$  - Monitor ID = 1

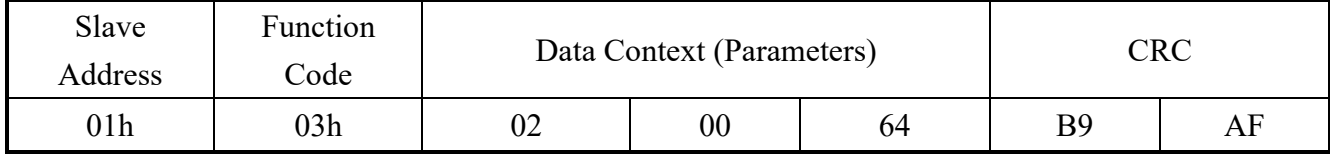

### **7. Color Temperature**

### **7.1 Message – Set**

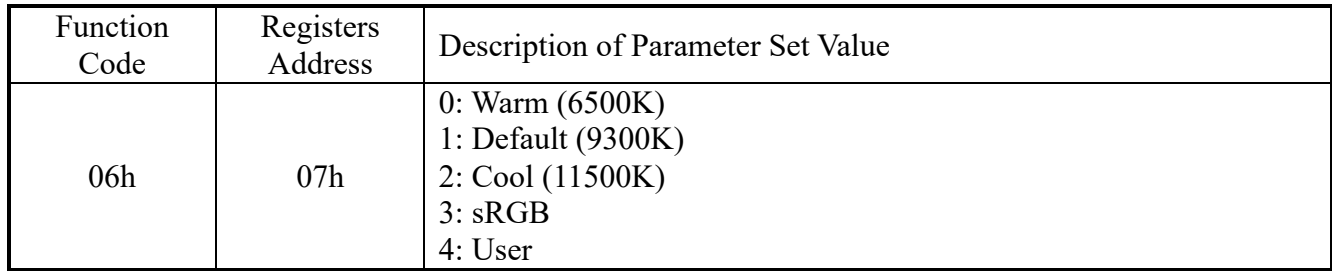

### Example: Set – Color Temperature =  $0x00$  (Monitor ID = 1)

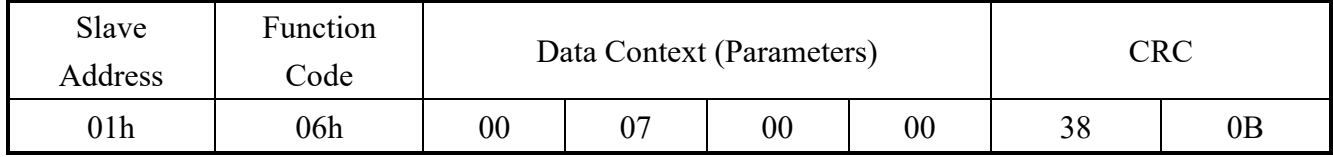

### **7.2 Message – Set Reply**

Example: Set Reply – Color Temperature =  $0x00$  (Monitor ID = 1)

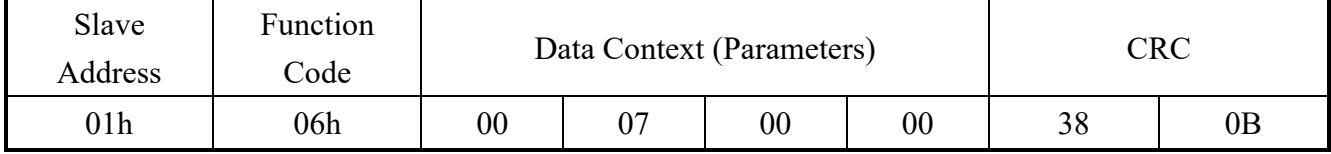

### **7.3 Message – Get**

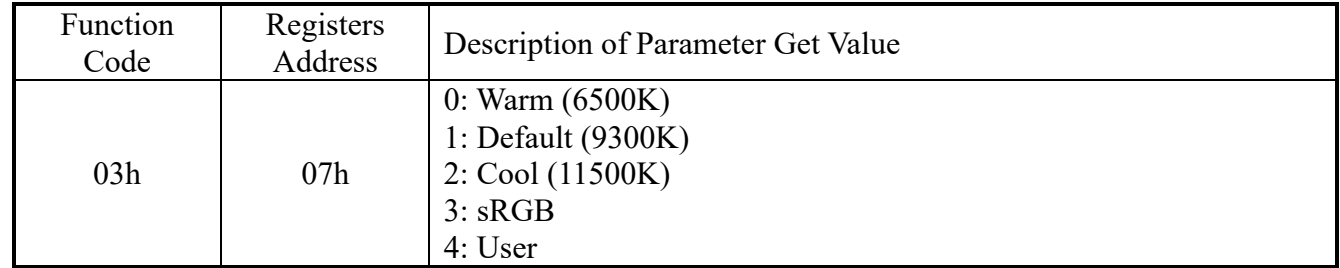

Example: Get – Monitor  $ID = 1$ 

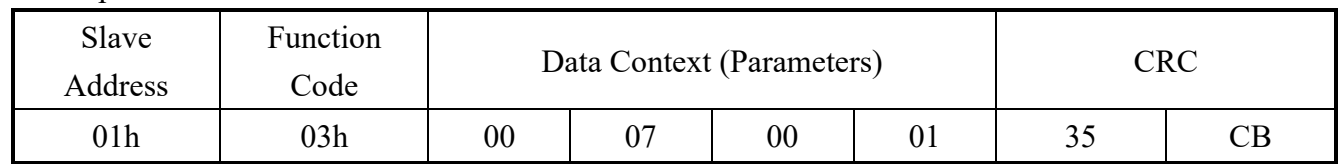

### **7.4 Message – Get Reply**

Example: Get Reply - Color Temperature =  $0x00$  - Monitor ID = 1

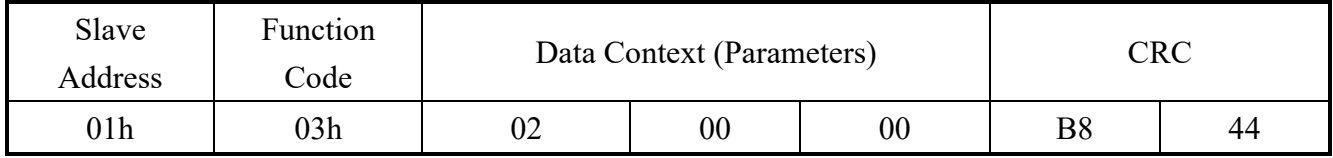

### **8. Anti-Burn in**

### **8.1 Message – Set**

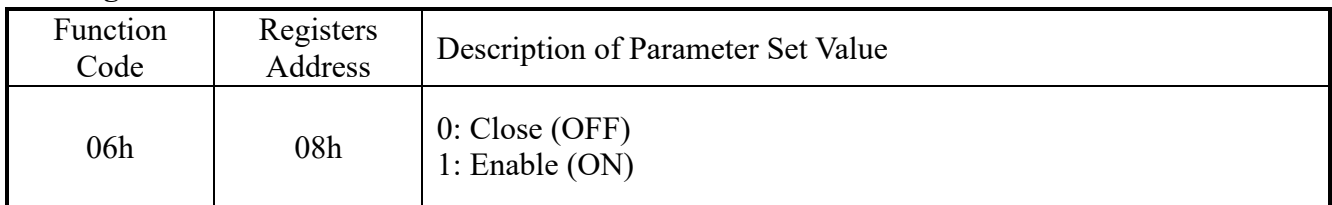

### Example:  $Set - Close = 0x00$  (Monitor  $ID = 1$ )

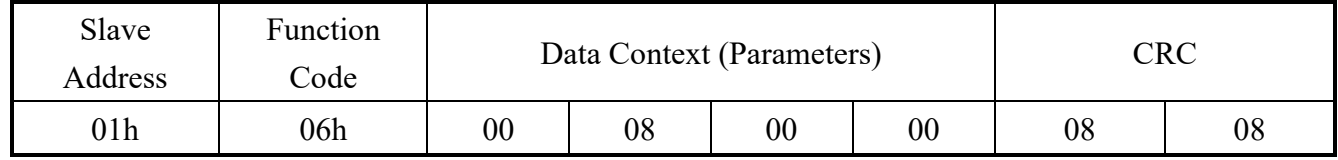

### **8.2 Message – Set Reply**

Example: Set Reply – Close =  $0x00$  (Monitor ID = 1)

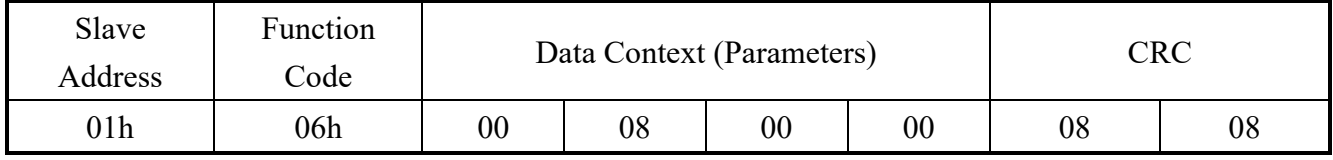

### **8.3 Message – Get**

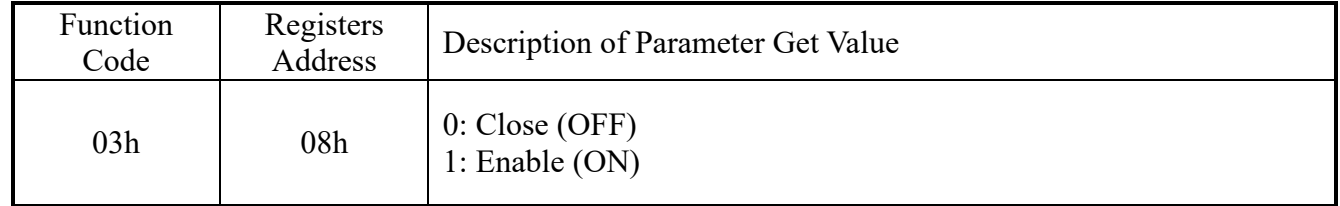

### Example: Get – Monitor ID = 1

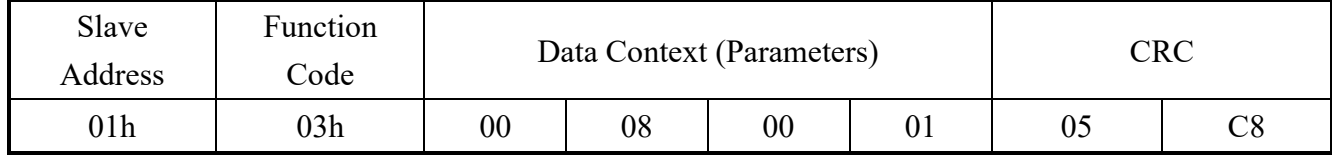

### **8.4 Message – Get Reply**

Example: Get Reply - Close =  $0x00$  - Monitor ID = 1

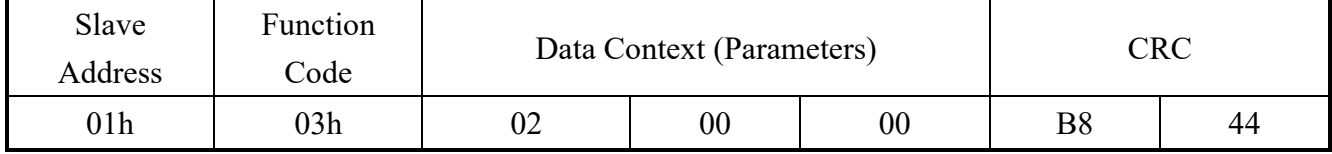

### **9. Power Saving**

### **9.1 Message – Set**

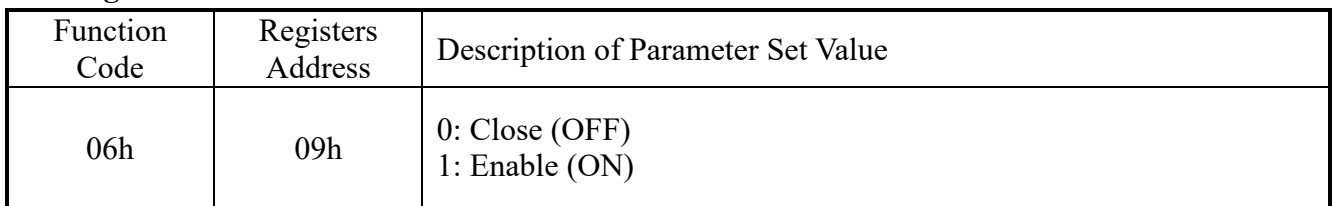

### Example:  $Set - Close = 0x00$  (Monitor  $ID = 1$ )

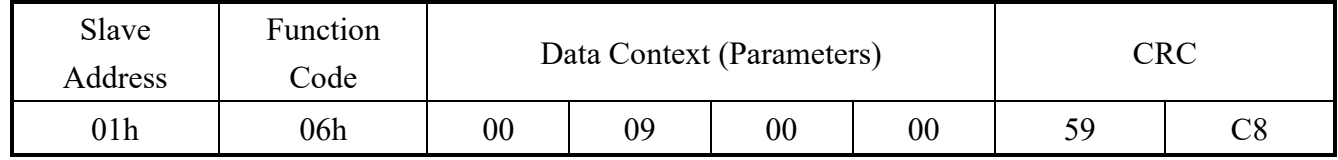

### **9.2 Message – Set Reply**

Example: Set Reply – Close =  $0x00$  (Monitor ID = 1)

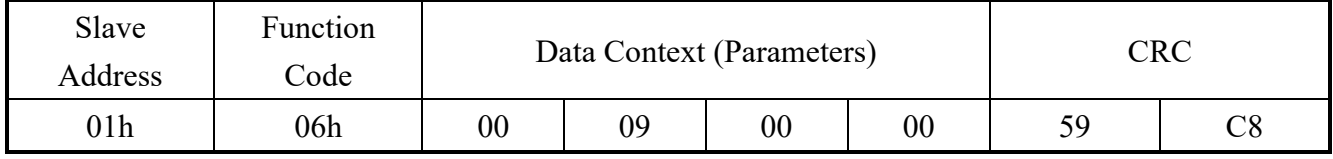

### **9.3 Message – Get**

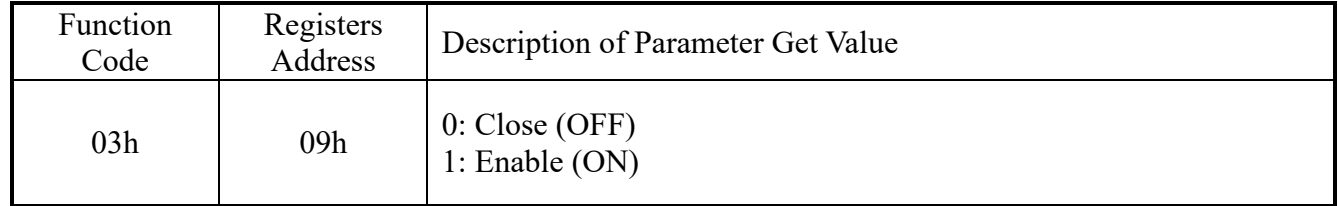

### Example: Get – Monitor ID = 1

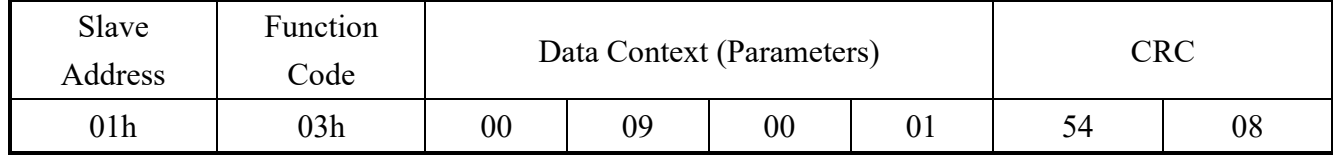

### **9.4 Message – Get Reply**

Example: Get Reply - Close =  $0x00$  - Monitor ID = 1

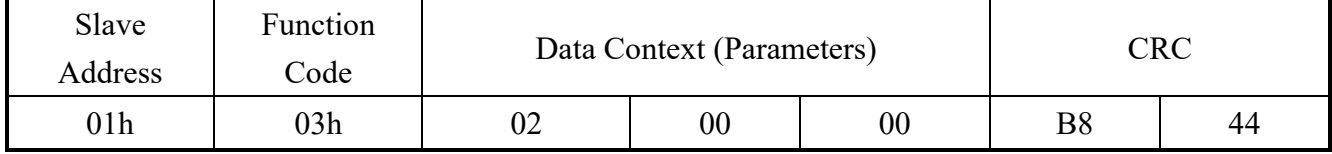

### **10. Auto Dimming**

#### **10.1 Message – Set**

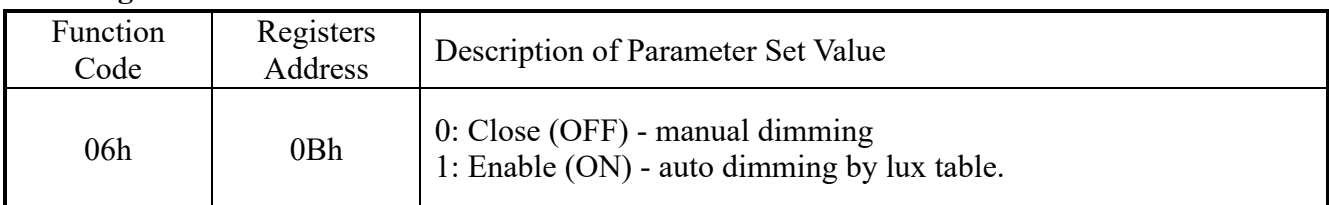

#### Example: Set – Close =  $0x00$  (Monitor ID = 1)

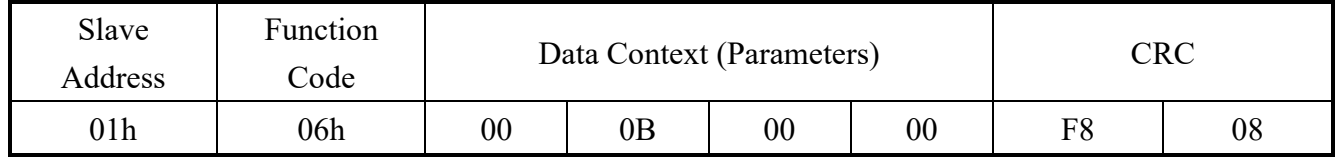

### **10.2 Message – Set Reply**

Example: Set Reply – Close =  $0x00$  (Monitor ID = 1)

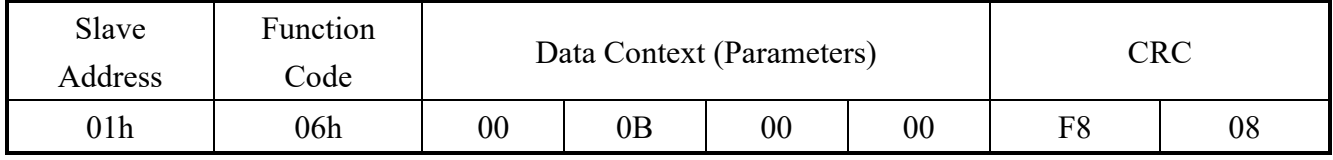

### **10.3 Message – Get**

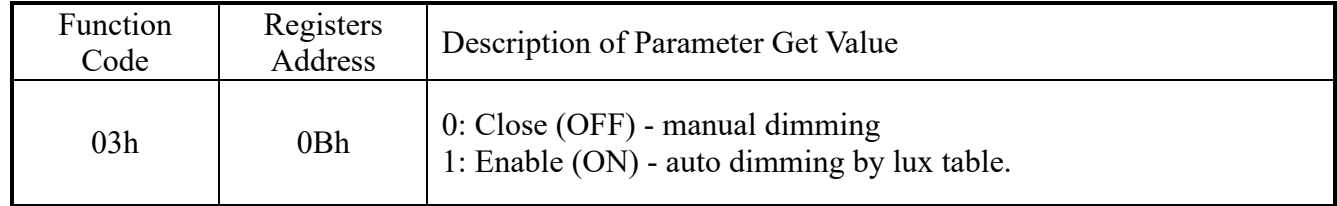

Example: Get – Monitor ID = 1

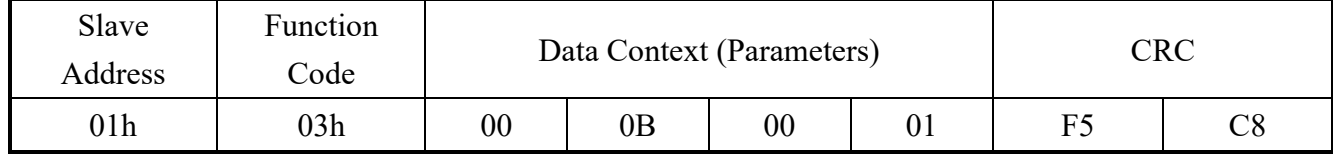

### **10.4 Message – Get Reply**

Example: Get Reply - Close =  $0x00$  - Monitor ID = 1

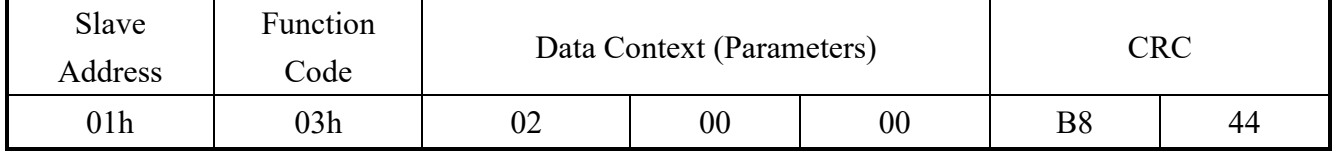

# **11. Temperature Value**

### **11.1 Message – Get**

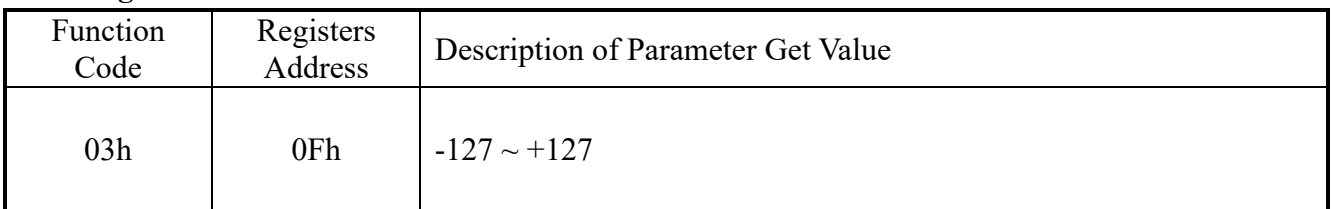

### Example: Get – Monitor  $ID = 1$

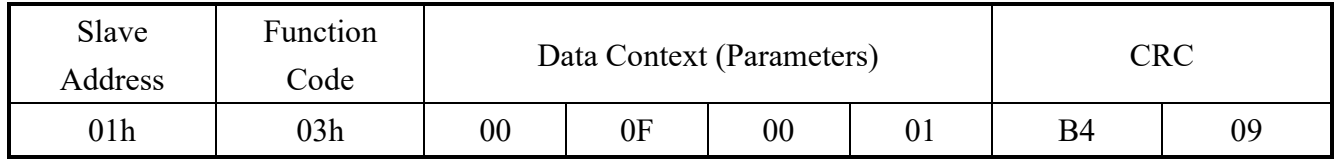

### **11.2 Message – Get Reply**

### Example: Get Reply - Temperature Value = 27 (0x1B) - Monitor ID = 1

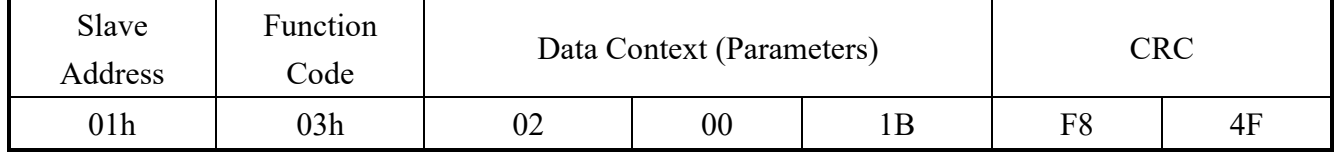

### **12. Color Temperature**

### **12.1 Message – Set**

| Function<br>Code | Registers<br>Address | Description of Parameter Set Value                                                                                                    |
|------------------|----------------------|----------------------------------------------------------------------------------------------------|
| 06h              | 1Ch<br>1Dh<br>1Eh    | 1Ch: User R gain, $0 \sim 100 (0x00 \sim 0x64)$ .<br>1Dh: User G gain, $0 \sim 100 (0x00 \sim 0x64)$ .<br>1Eh: User B gain, $0 \sim 100 (0x00 \sim 0x64)$ . |

Example: Set –  $0x1C$  - User R gain = 100 - 0x64 (Monitor ID = 1)

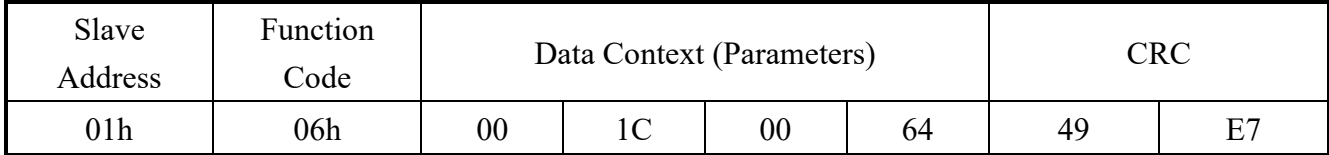

### **12.2 Message – Set Reply**

### Example: Set Reply –  $0x1C$  - User R gain = 100 - 0x64 (Monitor ID = 1)

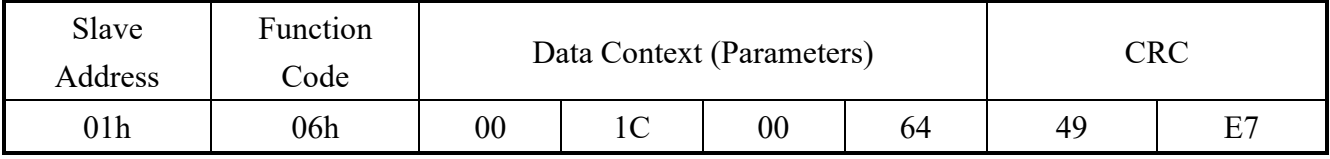

### **12.3 Message – Get**

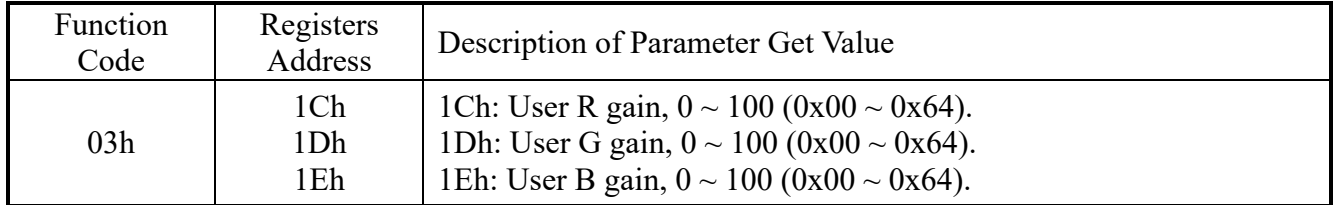

Example: Get –  $0x1C$  - User R gain - Monitor ID = 1

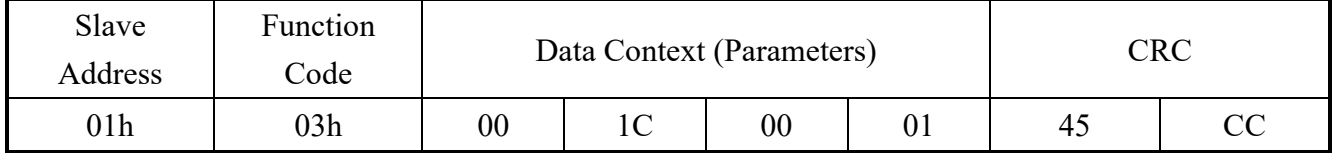

### **12.4 Message – Get Reply**

Example: Get Reply - 0x1C - User R gain = 0x64 - Monitor ID = 1

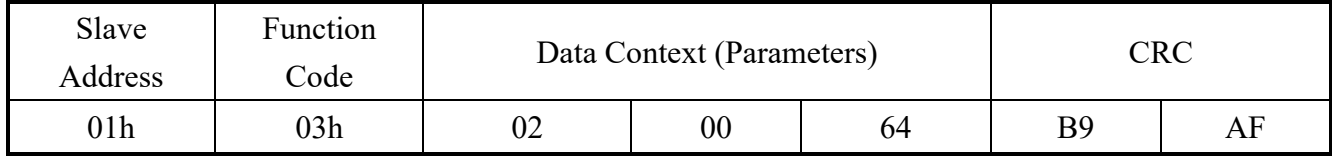

### **13. VGA Phase**

#### **13.1 Message – Set**

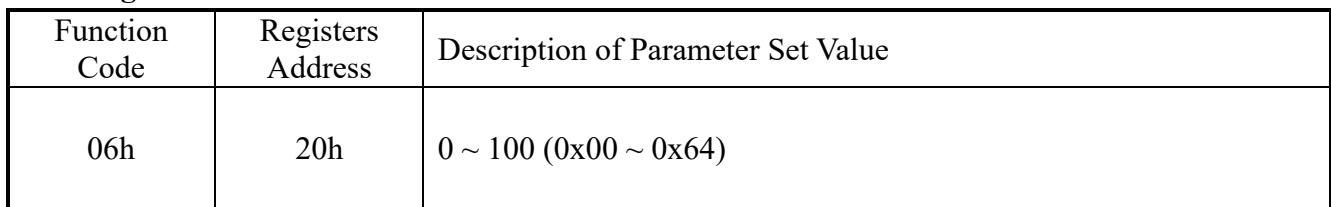

### Example: Set – Phase =  $37 - 0x25$  – (Monitor ID = 1)

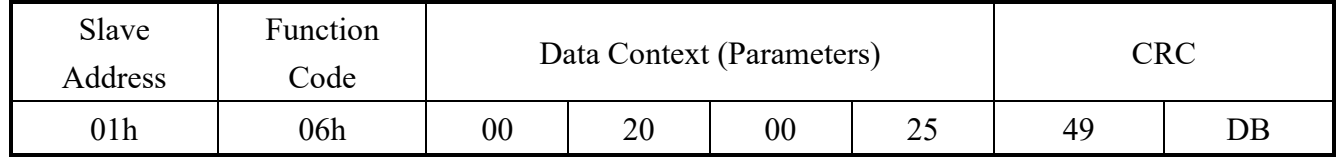

### **13.2 Message – Set Reply**

### Example: Set Reply – Phase =  $37 - 0x25$  – (Monitor ID = 1)

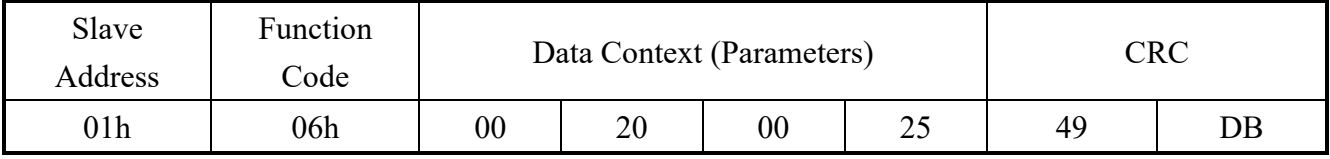

### **13.3 Message – Get**

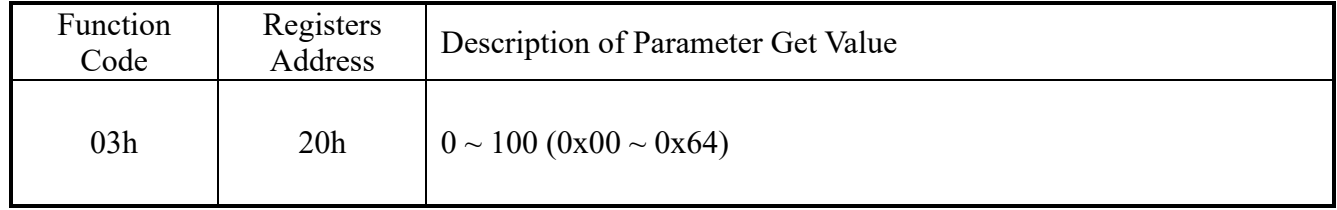

### Example: Get – Monitor ID = 1

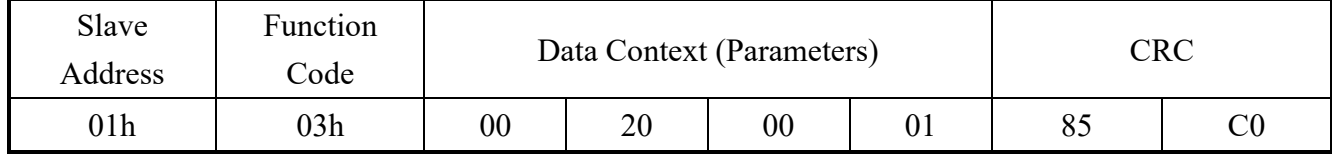

### **13.4 Message – Get Reply**

Example: Get Reply - Phase =  $37 - 0x25 - ($ Monitor ID = 1)

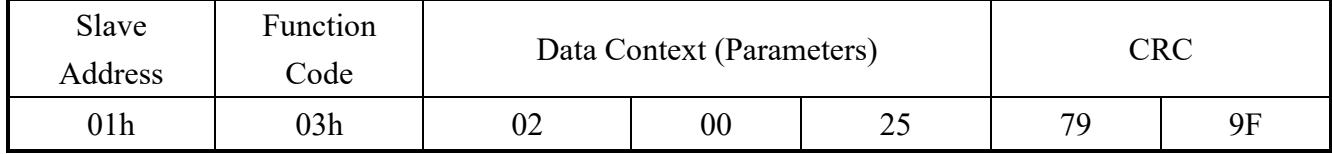

### **14. VGA Clock**

#### **14.1 Message – Set**

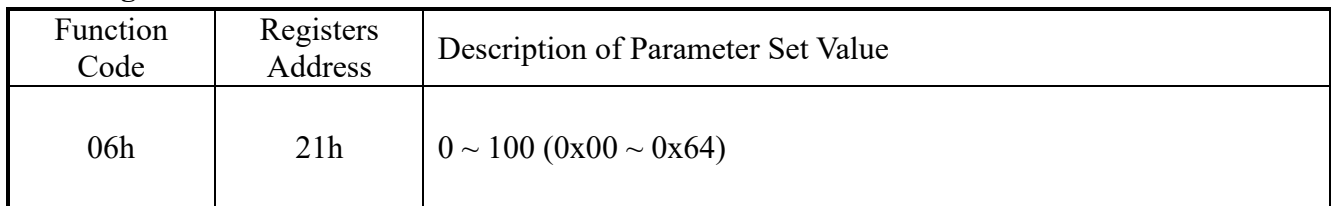

### Example: Set – Clock =  $50 - 0x32$  – (Monitor ID = 1)

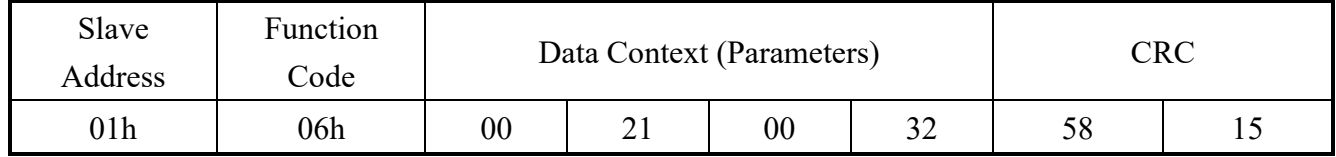

#### **14.2 Message – Set Reply**

### Example: Set Reply –  $Clock = 50 - 0x32$  – (Monitor ID = 1)

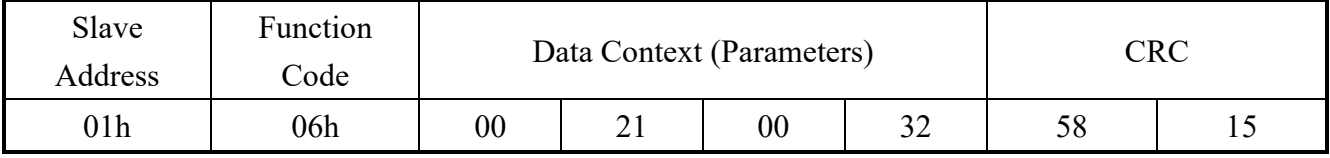

### **14.3 Message – Get**

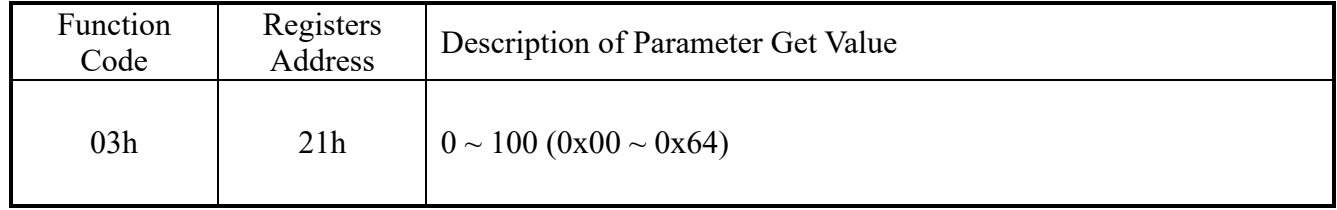

### Example: Get – Monitor ID = 1

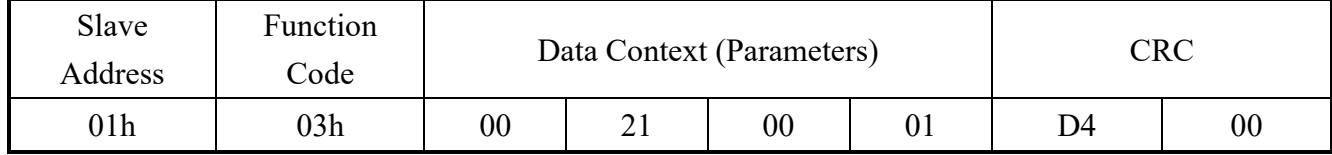

### **14.4 Message – Get Reply**

Example: Get Reply - Clock =  $50 - 0x32 - ($ Monitor ID = 1)

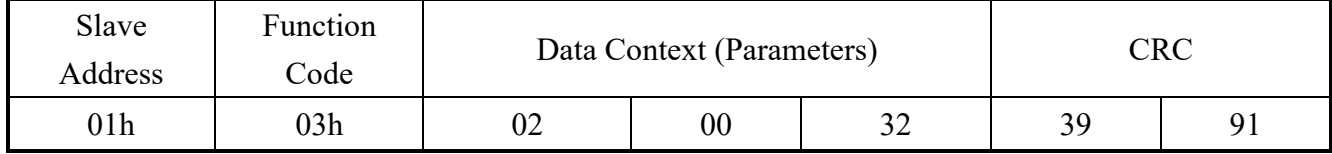

### **15. VGA H Position**

#### **15.1 Message – Set**

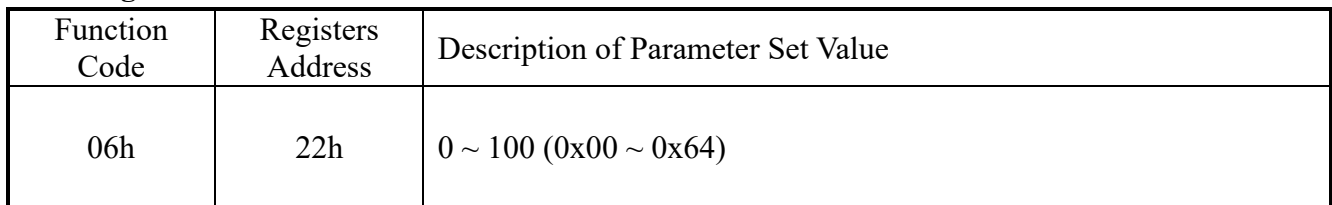

### Example: Set – H Position =  $50 - 0x32$  – (Monitor ID = 1)

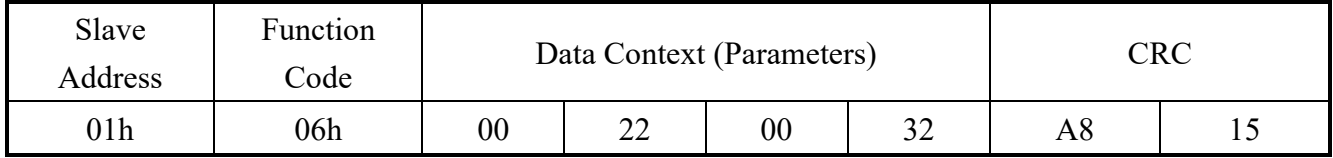

### **15.2 Message – Set Reply**

### Example: Set Reply – H Position =  $50 - 0x32$  – (Monitor ID = 1)

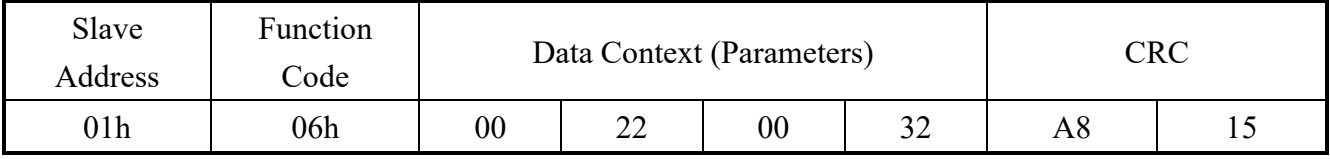

### **15.3 Message – Get**

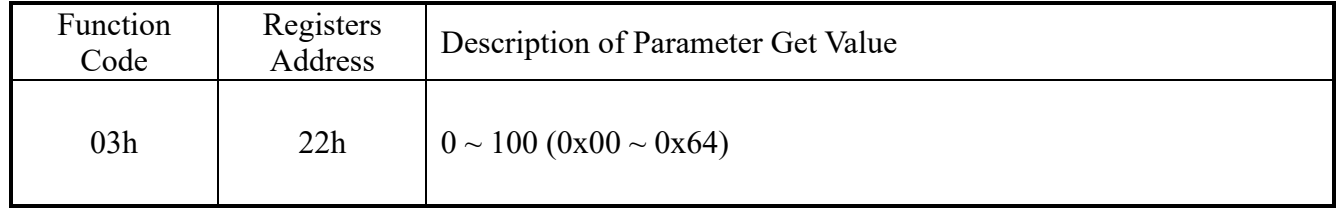

### Example: Get – Monitor ID = 1

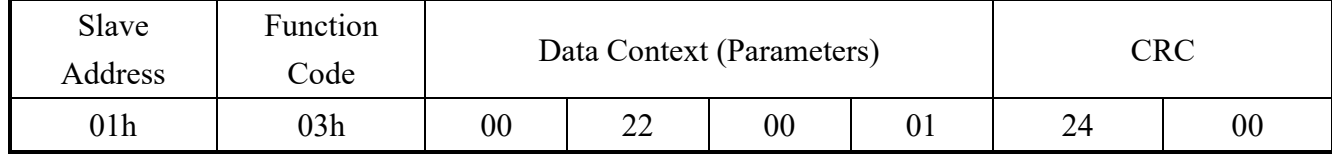

### **15.4 Message – Get Reply**

Example: Get Reply - H Position =  $50 - 0x32 - ($ Monitor ID = 1)

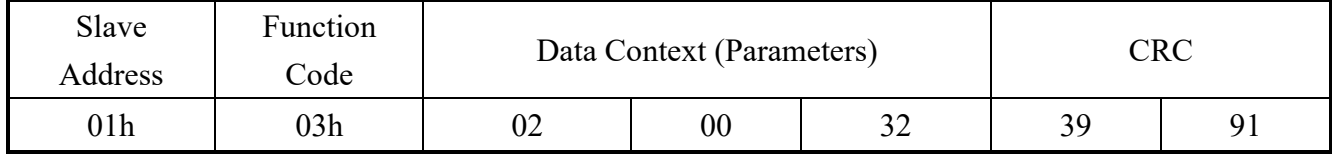

### **16. VGA V Position**

#### **16.1 Message – Set**

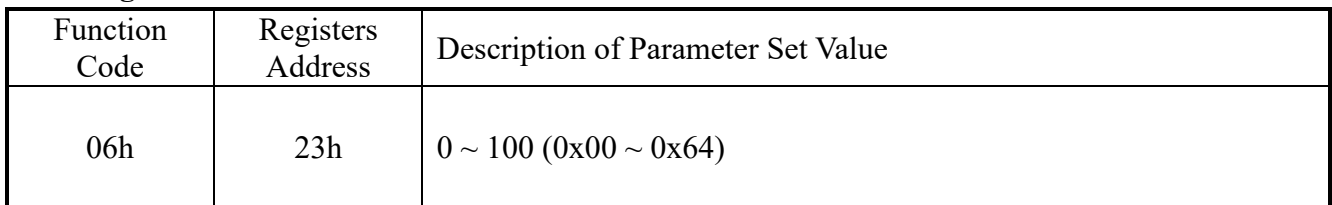

#### Example: Set – V Position =  $50 - 0x32$  – (Monitor ID = 1)

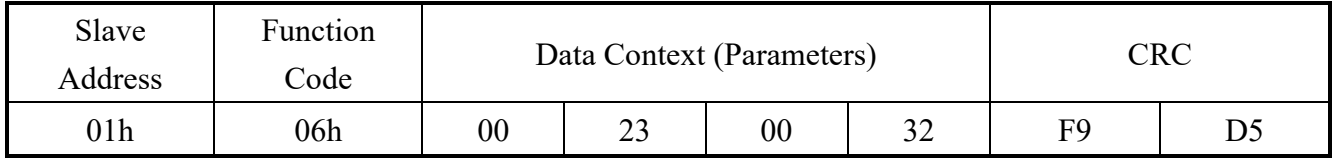

#### **16.2 Message – Set Reply**

### Example: Set Reply – V Position =  $50 - 0x32$  – (Monitor ID = 1)

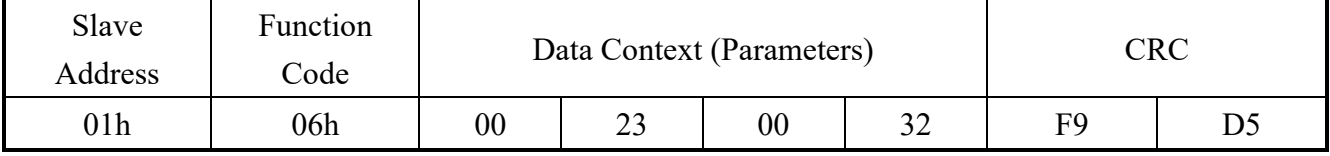

### **16.3 Message – Get**

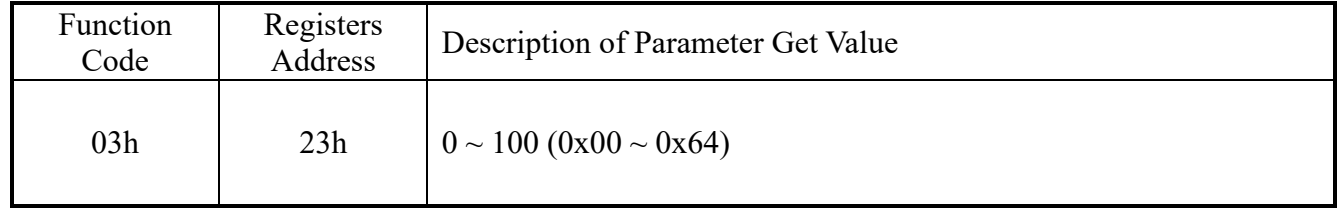

### Example: Get – Monitor  $ID = 1$

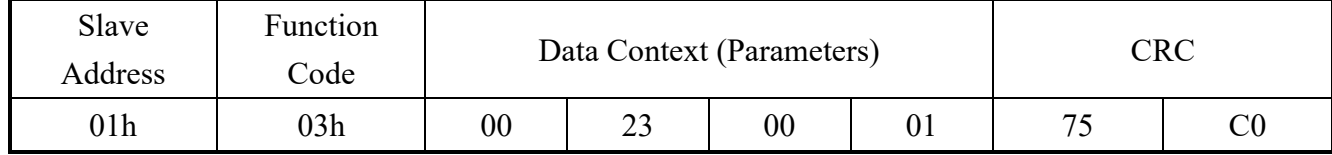

### **16.4 Message – Get Reply**

Example: Get Reply - V Position =  $50 - 0x32 - ($ Monitor ID = 1)

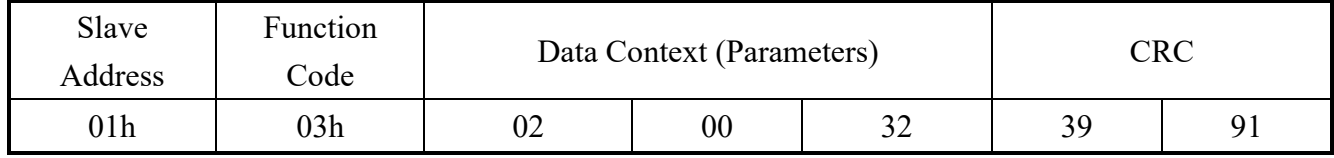

# **17. VGA Auto Adjustment**

### **17.1 Message – Set**

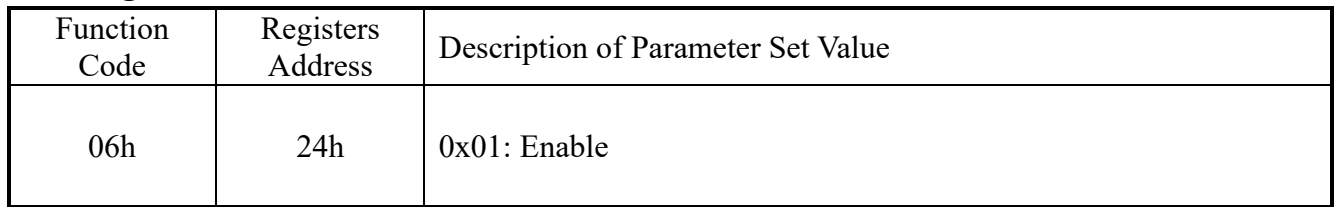

### Example: Set – V Position =  $50 - 0x32$  – (Monitor ID = 1)

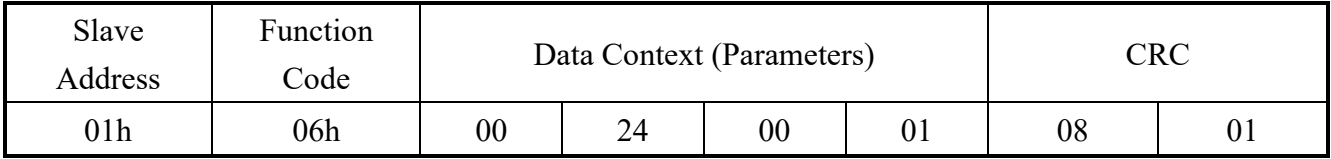

### **17.2 Message – Set Reply**

### Example: Set Reply – V Position =  $50 - 0x32$  – (Monitor ID = 1)

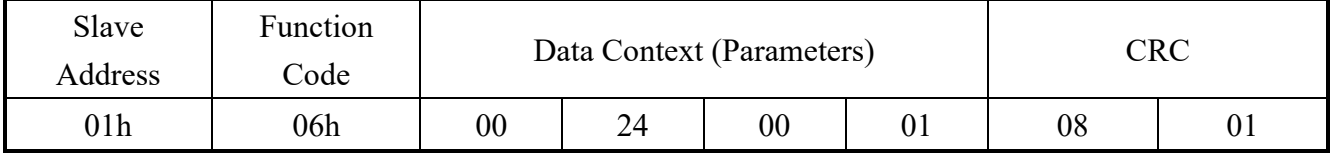

### **18. Display Size**

#### **18.1 Message – Set**

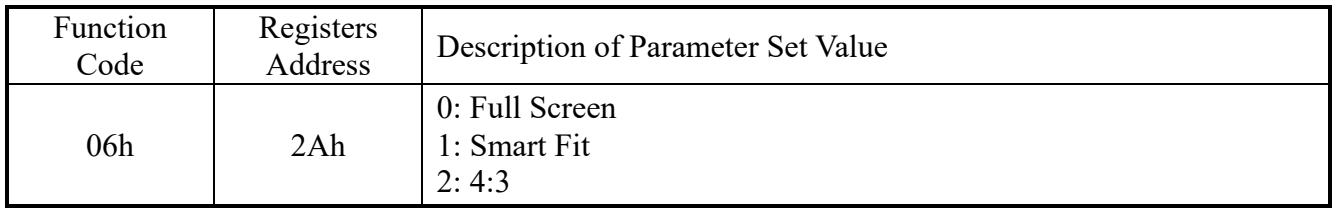

#### Example: Set – Display size =  $4:3 - 0x02$  – (Monitor ID = 1)

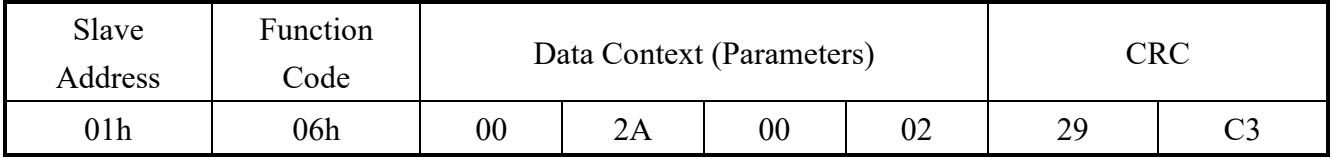

#### **18.2 Message – Set Reply**

### Example: Set Reply – Display size =  $4:3 - 0 \times 02$  – (Monitor ID = 1)

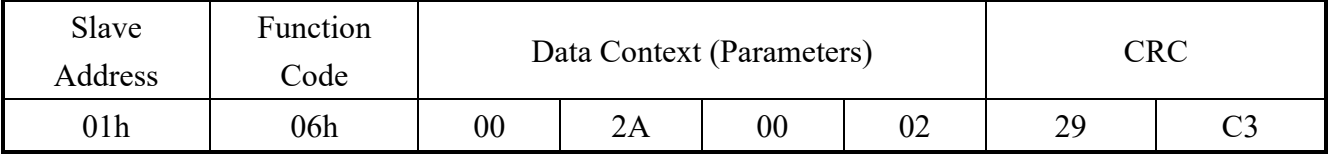

### **18.3 Message – Get**

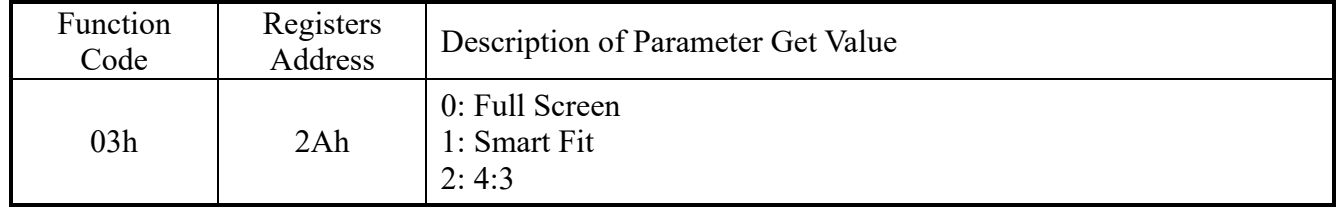

#### Example: Get – Monitor  $ID = 1$

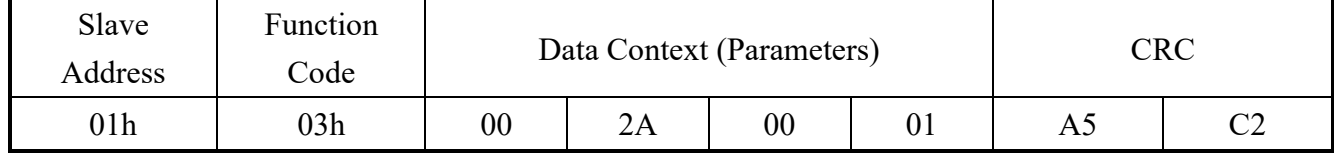

### **18.4 Message – Get Reply**

Example: Get Reply - Display size =  $4:3 - 0 \times 02 - ($ Monitor ID = 1 $)$ 

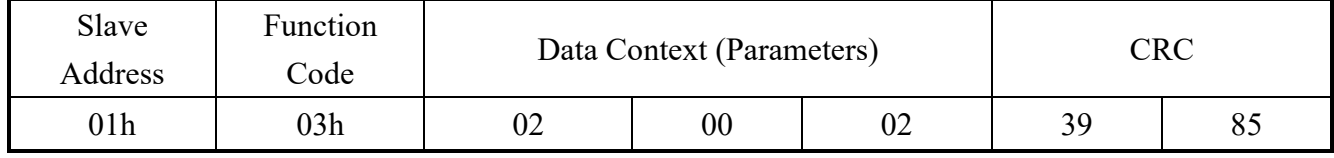

### **19. Reset**

**19.1 Message – Set**

| Function<br>Code | Registers<br><b>Address</b> | Description of Parameter Set Value |
|------------------|-----------------------------|------------------------------------|
| 06h              | 2Bh                         | 1: Enable system reset             |

### Example: Set – (Monitor ID = 1)

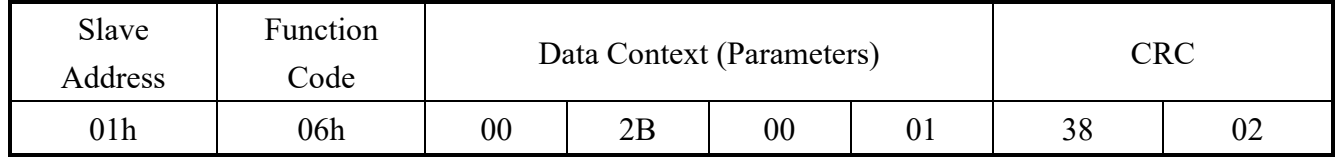

### **19.2 Message – Set Reply**

Example: Set Reply – (Monitor ID = 1)

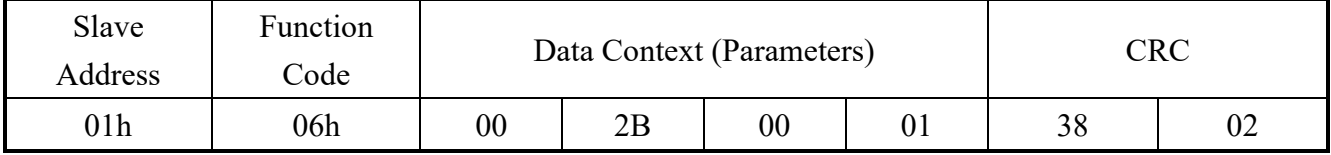

### **20. F/W Version**

### **20.1 Message – Get**

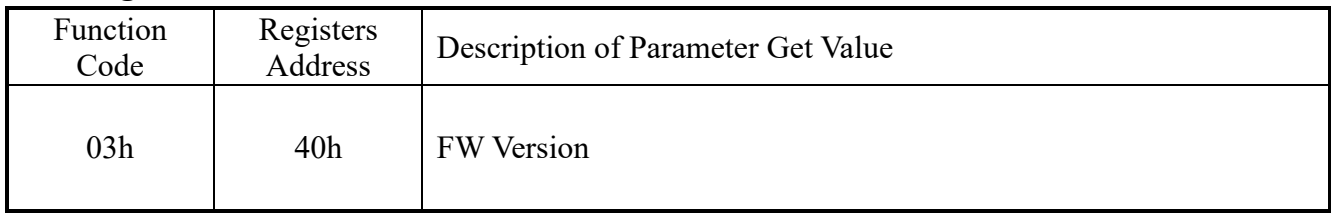

### Example: Get – Monitor ID = 1

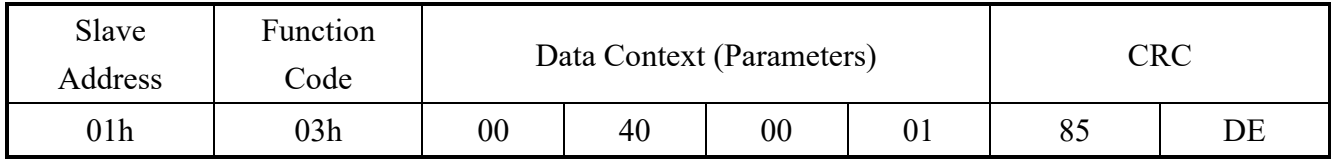

### **20.2 Message – Get Reply**

Example: Get Reply –  $F/W$  Version =  $1.08$  - Monitor ID = 1

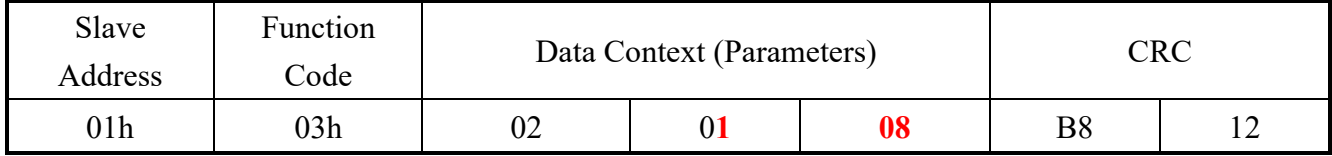

# **7. Command Summary**

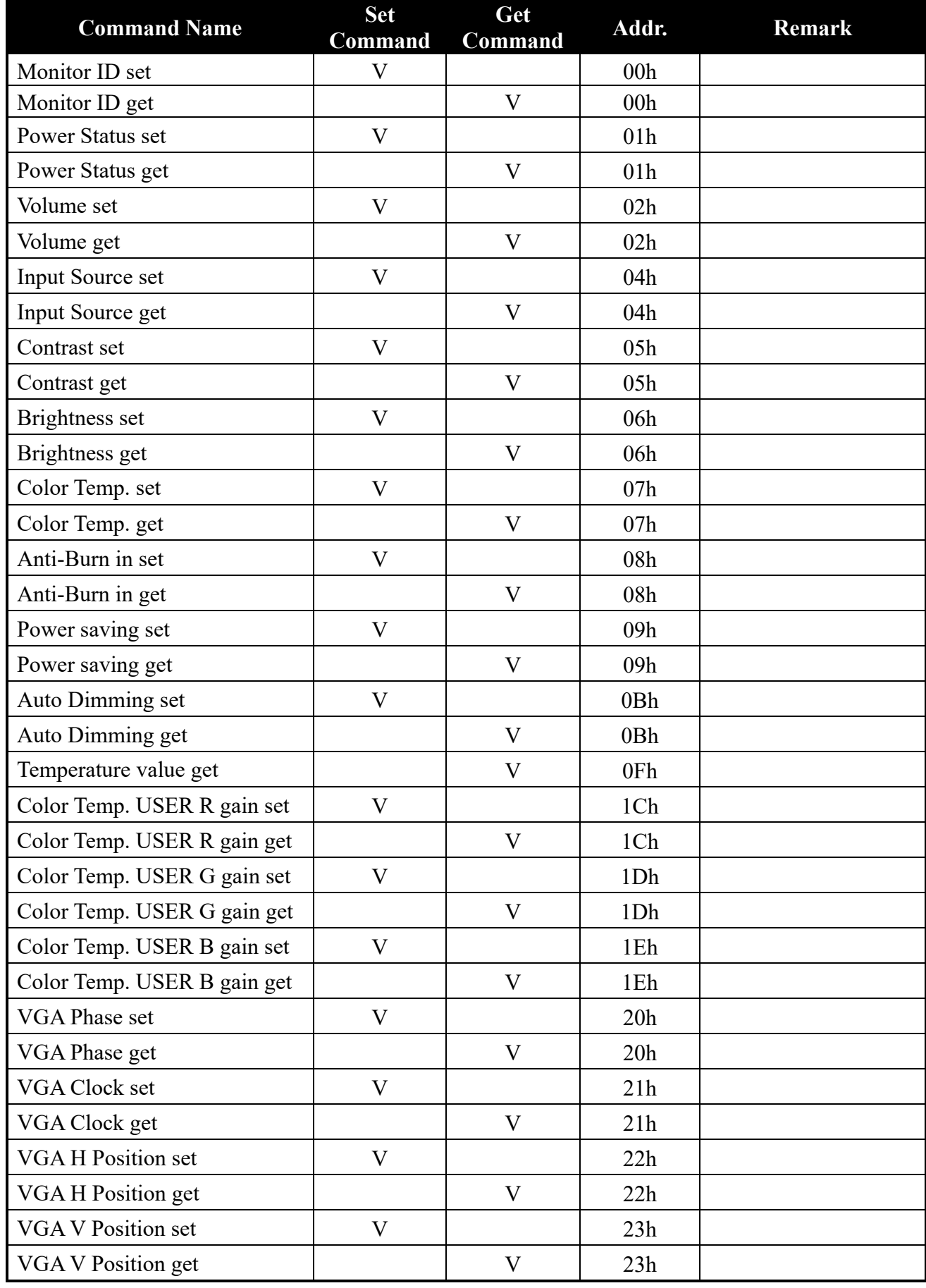

**Command Name Set Command Get Command Addr. Remark**

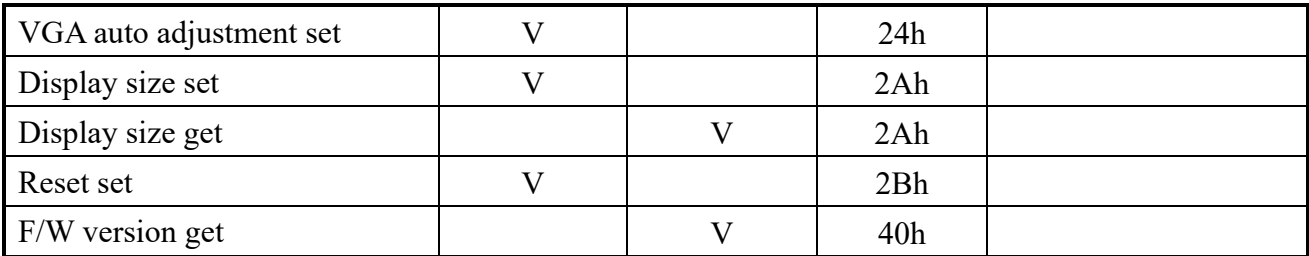